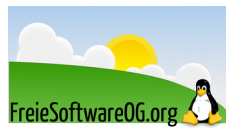

# **Datenträger testen, reparieren, defragmentieren – Fehler simulieren**

Stand: 11.02.2016 Quelle: https://wiki.ubuntuusers.de/Festplattenstatus/#Ernstfall-testen

Den Benachrichtigungsdienst zu testen, ist zwar eine gute Möglichkeit einige Konfigurationsfehler zu entdecken, stellt jedoch keinen praxisnahen Ernstfall dar.

Es bleibt die Ungewissheit, ob kritische Smartwerte überhaupt erkannt und davor gewarnt wird. Ein guter, aber eher "schmutzige" Trick, um eine Störung zu simulieren, ist das Erstellen eines defekten Sektors mittels hdparm.

Es korrumpiert dabei die ECC Daten des Sektors, jedoch nicht die Oberfläche des Mediums. Der Sektor ist also physikalisch vollkommen in Ordnung, es wird nur vorgegeben, dass ein Defekt vorliegt.

# **Vorbereitung**

## **SMART-Dienst anpassen**

Als Beispiel wird folgende Einstellung in /etc/smartd.conf verwendet:

*DEVICESCAN -a -I 194 -W 3,45,54 -R 5 -r 5 -n standby,10 -m BENUTZERNAME -M exec /usr/share/smartmontools/smartd-runner -s (O/../.././(06|12|18|24)|S/../../6/03|L/../(01|15)/./03)*

Für BENUTZERNAME muss der entsprechende Benutzer eingetragen werden.

Die Werte (06|12|18|24) müssen ebenfalls angepasst werden, schließlich will man nicht unnötig lange auf den Offline-Test warten. Es empfiehlt sich daher die kommenden vollen Stunden einzutragen, z.B. (15|16|17). Wie man vielleicht an der Konfiguration erkennt, soll im Fehlerfall eine E-Mail an BENUTZERNAME verschickt und smartd-runner gestartet.

Dieser beauftragt u.a. smart-notifier eine Fehlermeldung auf dem Desktop auszugeben.

Zum Einlesen der Konfiguration wird der Dienst neu gestartet:

*sudo service smartd restart*

#### **smart-notifier starten**

In diesem Beispiel wird smart-notifier verwendet und muss daher auch gestartet werden:

*smart-notifier*

# **Test**

## **Achtung!**

Der folgende Gebrauch von hdparm korrumpiert Daten auf der Festplatte und kann unter Umständen das Dateisystem zerstören! Es sollte nicht auf produktiv eingesetzte Festplatten angewandt werden.

Der erste Schritt besteht darin eine ausrangierte, oder zumindest ungenutzte Festplatte an das System anzuschließen und einen defekten Sektor zu erzeugen. Zunächst liest man die SMART-Werte aus, um den aktuellen Stand der Festplatte zu erfahren.

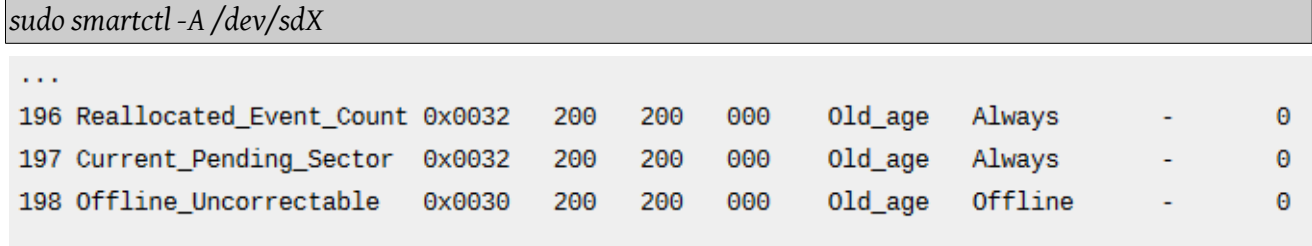

Current\_Pending\_Sector ist bei 0. Es liegen also keine defekten Sektoren vor. Nun erzeugt man einen defekten Sektor. /dev/sdX muss entsprechend angepasst werden.

*sudo hdparm --yes-i-know-what-i-am-doing --make-bad-sector 100 /dev/sdX*

Im Anschluss wird der Sektor gelesen, damit der Fehler erkannt und an SMART übertragen wird.

```
sudo hdparm --read-sector 100 /dev/sdX
```
Die SMART-Werte haben sich nun geändert.

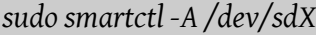

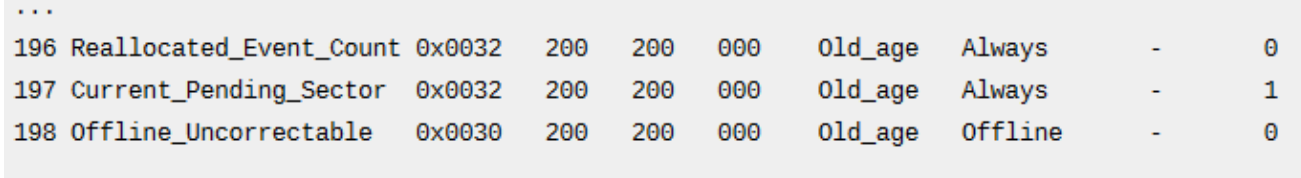

Current Pending Sector hat den Wert 1. Es wird ein defekter/korrumpierter Sektor gemeldet.

Der Dienst smartd wird nach einiger Zeit, abhängig von Uhrzeit und Einstellung, einen Offline-Test starten und einen Fehler melden.

Dieser erscheint zum einen in /var/log/syslog und in unserem Beispiel auch als E-Mail in /var/mail/BENUTZERNAME

*grep smartd /var/log/syslog*

```
\ddotscJul 1 14:42:00 pc1 smartd[20780]: Device: /dev/sdd [SAT], 1 Currently unreadable (pending) sectors
Jul 114:42:00 pc1 smartd[20780]: Sending warning via /usr/share/smartmontools/smartd-runner to <USER> ...
Jul 114:42:00 pc1 smartd[20780]: Warning via /usr/share/smartmontools/smartd-runner to <USER>: successful
\sim \sim
```
Beispiel einer E-Mail aus /var/mail/BENUTZERNAME:

```
From root@pc1 Sun Jul 01 14:42:00 2012
Return-path: <root@pc1>
Envelope-to: <USER>@pc1
Delivery-date: Sun, 01 Jul 2012 14:42:00 +0200
Received: from root by pc1 with local (Exim 4.80)
        (envelope-from <root@pc1>)
        id 1S1JTU-0002x0-Dn
        for <USER>@pc1; Sun, 01 Jul 2012 14:42:00 +0200
Subject: SMART error (CurrentPendingSector) detected on host: pc1
To: << USER>@pc1>
X-Mailer: mail (GNU Mailutils 2.99.97)
Message-Id: <E1S1JTU-0002x0-Dn@pc1>
From: root@pc1
Date: Sun, 01 Jul 2012 14:42:00 +0200
This email was generated by the smartd daemon running on:
  host name: pc1
  DNS domain: [Unknown]
  NIS domain: (none)
The following warning/error was logged by the smartd daemon:
Device: /dev/sdd [SAT], 1 Currently unreadable (pending) sectors
For details see host's SYSLOG.
You can also use the smartctl utility for further investigation.
```
Another email message will be sent in 24 hours if the problem persists. Zuletzt sollte **smart-notifier** eine Fehlermeldung auf dem Desktop anzeigen.

## **Aufräumen**

Funktioniert alles wie erhofft, repariert man den als defekt gekennzeichnete Sektor.

*sudo hdparm --yes-i-know-what-i-am-doing --repair-sector 100 /dev/sdX*

Erneut wird der Sektor eingelesen und die Werte an SMART übertragen.

*sudo hdparm --read-sector 100 /dev/sdX*

Die Smart-Werte haben sich nun wieder geändert. Diesmal zum Besseren.

*sudo smartctl -A /dev/sdX*

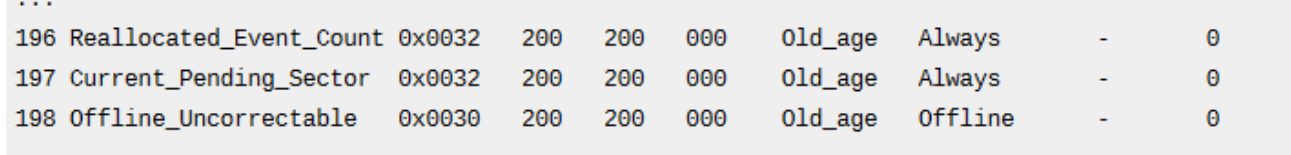

Die Zeiten an denen der Offline-Test durchgeführt werden soll, müssen unter /etc/smartd.conf ebenfalls rückgängig gemacht werden. In unserem Beispiel also wieder (06|12|18|24).